# **Print-quality troubleshooting tools**

### **Repetitive defects ruler**

If defects repeat at regular intervals on the page, use this ruler to identify the cause of the defect. Place the top of the ruler at the first defect. The marking that is beside the next occurrence of the defect indicates which component needs to be replaced.

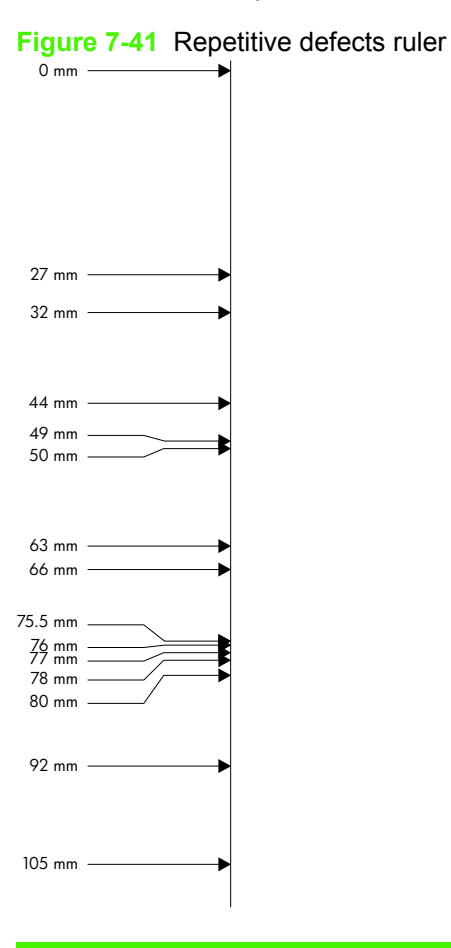

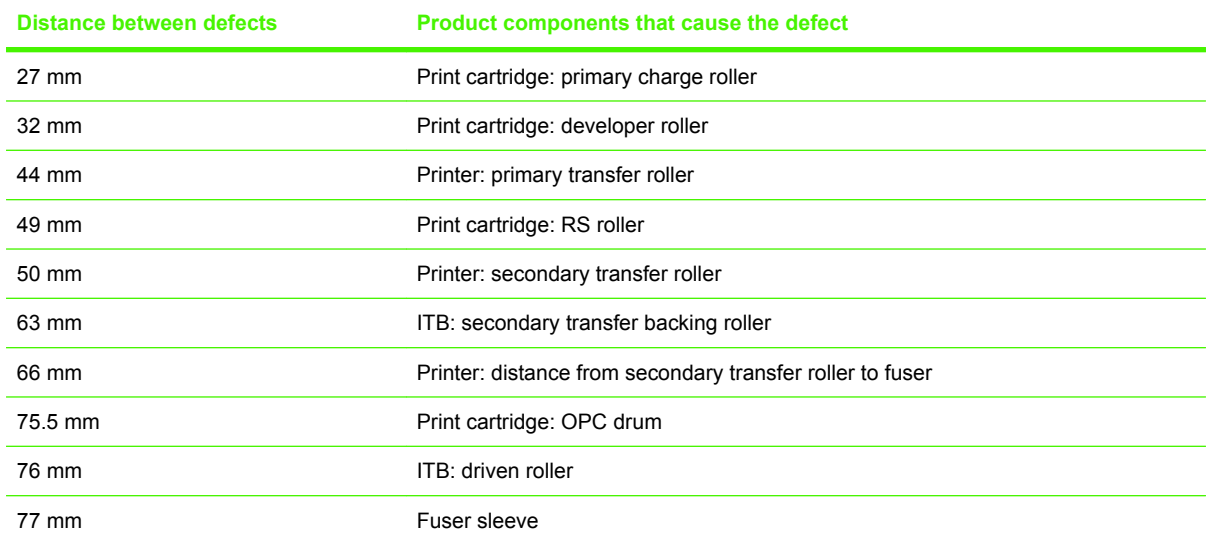

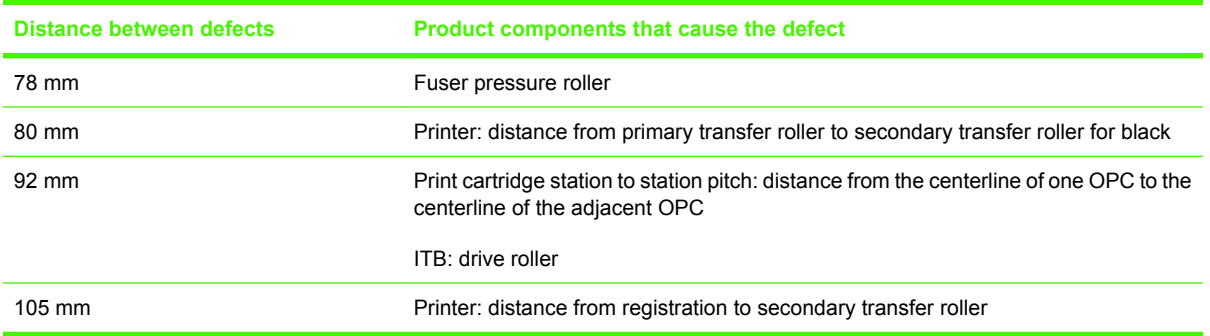

### **Calibrate the product**

Calibration is a product function that optimizes print quality. If you experience any image-quality problems, calibrate the product.

- **1.** Press the Menu button  $\Xi$ .
- **2.** Press the down arrow ▼ to highlight the **CONFIGURE DEVICE** menu, and then press the OK button.
- **3.** Press the down arrow ▼ to highlight the PRINT QUALITY menu, and then press the OK button.
- **4.** Press the down arrow ▼ to highlight the FULL CALIBRATE NOW setting, and then press the OK button.

## **Internal print-quality test pages**

#### **Print-quality-troubleshooting pages**

Use the built-in print-quality-troubleshooting pages to help diagnose and solve print-quality problems.

- **1.** Press the Menu **button**.
- **2.** Press the down arrow ▼ to highlight **DIAGNOSTICS**, and then press the OK button.
- **3.** Press the down arrow ▼ to highlight **PQ TROUBLESHOOTING**, and then press the OK button to print the pages.